## **LAMPIRAN**

### Lampiran 1. Daftar Riwayat Hidup

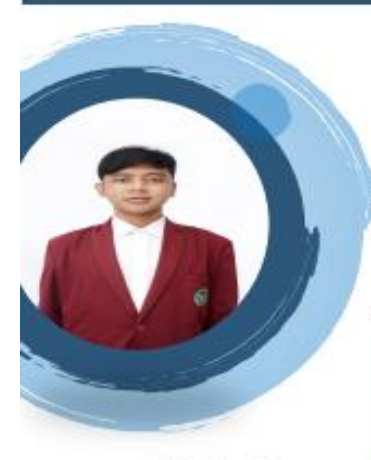

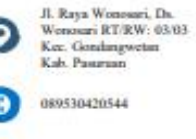

anggyjovanol l@gmail.com

## **Anggy Jovano**

## Vano

#### Data Pribadi

- · Tempat/Tanggal Lahir: Pasunuan, 21 November 1997
- · Jenis Kelamin : Laki-laki
- · Agama : Islam
- · Kewarganegaman : Indonesia
- · Status : Belum Menikah

#### **Rivayat Pendidikan**

- · SDN Wonosari, 2003-2009
- · SMPN 2 Gondangwetan, 2009-2012
- · SMK Syamsul Arifin, 2012-2015
- · Universitas Yudharta Pasuruan, 2017-2021

#### Pengalaman Organisasi

- · Anggota Organisasi Siswa Intra Sekolah (OSIS), 2012-2015
- · Teater Semut Hitam, 2012-2015
- · Anggota Himpunan Mahasiswa Teknik Informatika, 2017-2019

#### Kemampuan

- · Mengoperasikan Microsoft Office
- · Mendesain dengan CorelDraw
- · Photography

# Lampiran 2 Lembar Bimbingan Skripsi

**LEMBAR BIMBINGAN SKRIPSI** 

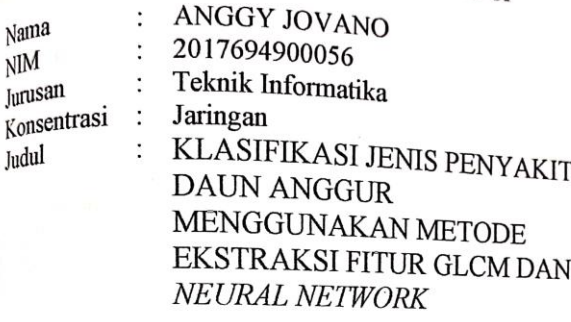

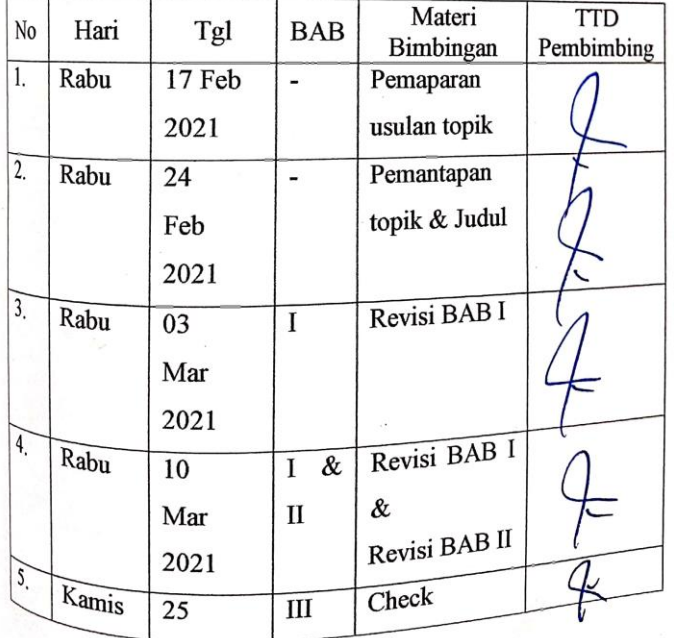

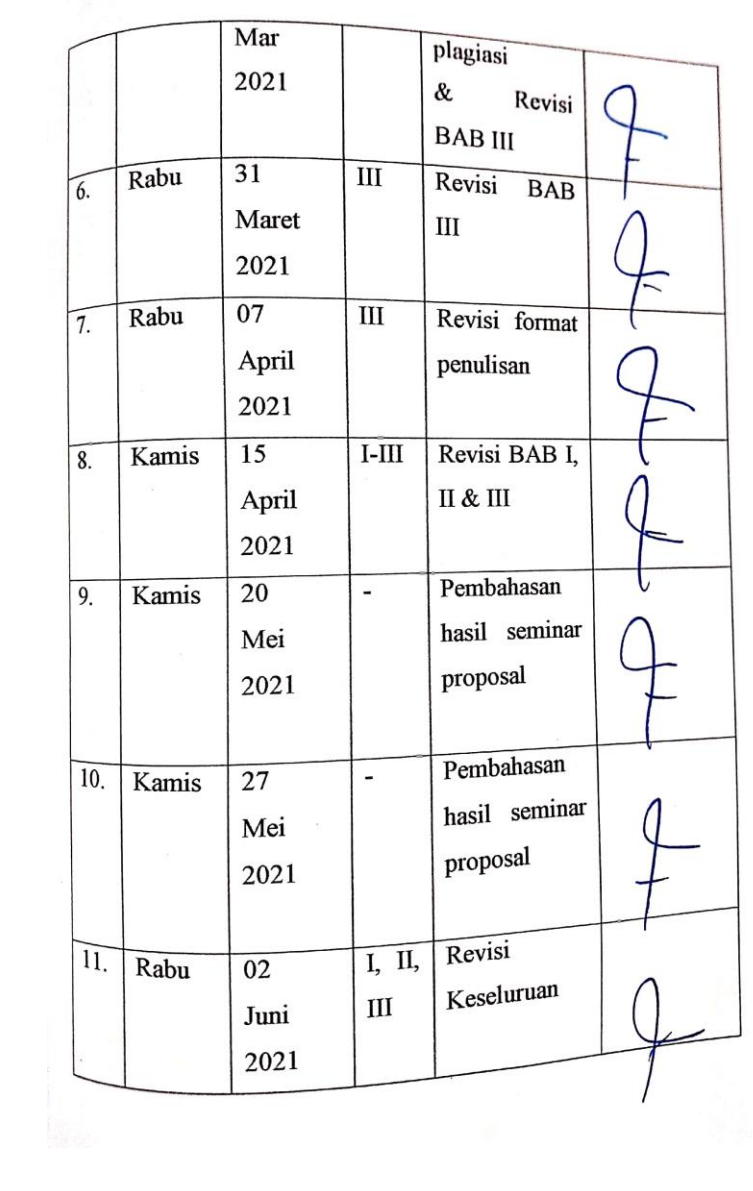

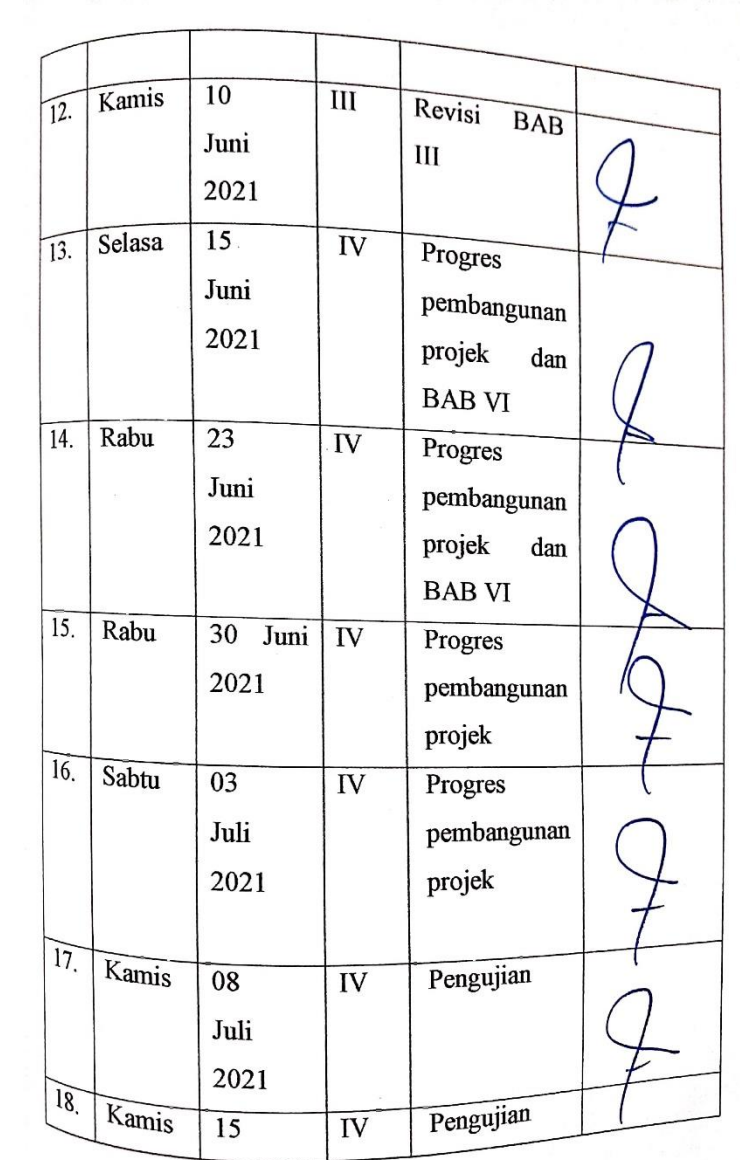

Juli 2021  $\overline{\overline{\mathrm{IV}}}$  $\overline{22 \text{ Juli}}$ Pengujian  $\&$ Kamis  $\sqrt{19}$ . **BAB IV** 2021  $\overline{\overline{V}}$ 28 Juli Kesimpulan  $\overline{\text{Rabu}}$  $\overline{20}$ & Saran 2021 Pasuruan, Agustus 2021<br>Pembimbing M. Imron Kosadi, M.Kom

## **Lampiran 3 Coding**

#### **Coding pemisahan objek dengan background**

image  $folder = 'D:\img\\';$ image  $target = 'D:\{img\}';$ filenames =  $dir(fullfile (image_folder, **.jpg'));$ total  $images = numel(filenames);$ for  $i=1$ : total images full\_name= fullfile(image\_folder, filenames(i).name);  $Im g = imread(full name);$ 

```
 % Color-Based Segmentation Using K-Means Clustering
```

```
cform = makeform('srgb2lab');lab = applycform(Img, cform);ab = double(lab(:,:, 2:3));
nrows = size(ab,1):
ncols = size(ab,2);ab = reshape(ab, nrows*ncols, 2);
```

```
nCoolors = 2;
  [cluster idx, cluster center] =kmeans(ab,nColors,'distance','sqEuclidean', ...
                            'Replicates',3);
```

```
pixel labels = reshape(cluster idx,nrows,ncols);
RGB = label2rgb(pixel \text{ labels});
```

```
segmented images = cell(1,3);
rgb label = repmat(pixel labels,[1 1 3]);
```

```
for k = 1:nColors
  color = Img:
  color(rgb label \sim = k) = 0;
  segmented images{k} = color;
 end
 % daun segmentation
area cluster1 = sum(find(pixel labels==1));
```

```
area\_cluster2 = sum(find(pixel\_labels==2));
```

```
[\sim], cluster_daun] = min([area_cluster1, area_cluster2]);
daun bw = (pixel \ label s == cluster \ dam);daun bw = \text{imfill}(daun bw, 'holes');
daun bw = bwareaopen(daun bw, 1000);
```

```
daun = Img;
R = \text{doun}(:,1);G = \text{dann}(:,:, 2);B = \text{dann}(:,:,3);R(\simdaun bw) = 255;
G(\simdaun bw) = 255;
B(\simdaun bw) = 255;
daun_rgb = cat(3,R,G,B);
```

```
 % daun croping
bw = im2bw(daun\_rgb, .9);bw = imcomplement(bw);bw = \text{imfill}(bw, 'holes');
```

```
blobMeasurements = regionprops(bw, 'all');% numberOfBlobs = size(blobMeasurements, 1):
   % Loop through all blobs.
   % Find the bounding box of each blob.
  thisBlobsBoundingBox = blobMeasurements.BoundingBox; % Get
list of pixels in current blob.
```

```
 % Extract out this coin into it's own image.
 subImage = imcrop(daun_rgb, thisBlobsBoundingBox);
```

```
 imwrite(subImage,strcat(image_target,filenames(i).name));
   disp(fprintf('Telah Selesai : %s', filenames(i).name));
end
```
## **coding ekstraksi GLCM**

clear all;

close all; clc;

fiturTrain = []; % array menyimpan nilai fitur Train sementara  $folderTrain = [D:\time\dataskripsi\datauii']$ ; % folder data latih

```
%dirFolder = dir((folderTrain));
```

```
%baca gambar
\%img = imread('anggur2.jpg');
%figure, imshow(img);
```

```
for i = 1:length(dirFolder)
  F name = dirFolder(i).name:
 dirFile = dir([folderTrain, \sqrt{F_name}, \sqrt{*}.jpg']);
  hm = length(dr);
 for i = 1:hm % looping get file inside folder
    data(i).file name = dirFile(j).name;
    data(j).file\_location = [folderTrain, \sqrt{F\_name}, \sqrt{data(j)}.file\_name];source = imread(data(j).file location); % Read All Image PNG
```

```
 % Parameter GLCM Data Train
    layer = <math>rgb2grav(source)</math>;layerBW = im2bw(layer, gravthreshold (layer))% layer = source(:,1) % layer warna RGB (1 = RED, 2 = GREEN, ...)3 = BLUE %layerWarna = edge(layer, 'canny'); % edge detection ('canny', 
'sobel', 'prewitt')
    %source2 = imresize(layer, [100 100]); % resize (128 to 100)
    glcm = graycomatrix(layer, 'Offset', [0 1]);
    % Jarak Sudut GLCM (D = Jarak tiap Pixel yang dicari)
     % 0' [0 D] 
     % 45' [-D D] 
     % 90' [-D 0]
     % 135' [-D -D]
```

```
 [haralick] = haralickTextureFeatures2(glcm); % ekstraksi fitur 
GLCM Haralick (14 fitur)
    \text{group} = \text{cell}(200, 1); % TOTAL 200 data
    % label gestur angka pada tangan == group(Xawal, Xakhir) ={'X'};
    group(1:50) = \{\overline{A}\}\; % Label Citra busuk hitam
    group(51:100) = {B'}; % Label Citra campak hitamgroup(101:150) = {°C'}; % Label Citra hawar daun\text{group}(151:200) = \{^{\prime}D^{\prime}\}\colon\% Label Citra sehat
     % Klasifikasi Data Train (Proses pengenalan ke komputer)
    if(i>= 1 & & i <= 50)
       data(i).class = 'A'; % Label Citra busuk hitamelseif(j>=51 && j <= 100)
       data(i).class = 'B'; % Label Citra campak hitamelseif(j>=101 && j <= 150)
       data(i).class = 'C'; % Label Citra hawar daunelseif(j>=151 && j <= 200)
       data(i).class = D'; % Label Citra sehat
     end
    data(i).class = group;data(i).ciri = haralick; % Save Ekstraksi ciri GLCM Haralick
     fiturTrain = [fiturTrain; data(j).ciri]; % Save Hasil Ekstraksi Ciri 
tiap File Gambar
   end
end
```
 $x = struct2table(data); % export data menjadi Tablel$ writetable(x, 'EkstraksiTeksturUji.xlsx'); % Export ke Excel save dbFitur.mat group fiturTrain; % Save Nilai Fitur Train ke dalam dhFitur mat

disp('Ekstraksi Berhasil')

#### **coding function GLCM**

function  $[x]$  = haralickTextureFeatures2(coOcMat, xFeatures) %Calculates all Haralick Features.

%

```
% Function call:
```

```
% [x] = haralickTextureFeatures(coOcMat) calculates all 14 Haralick
% Features
% [x] = haralickTextureFeatures(coOcMat, xFeatures) calculates the
% Haralick Features specified by xFeatures, the rest will be return as 0.
% Use this for better legacy
% if you do not need all Haralick Features.
\frac{0}{6}\%% Source: http://haralick.org/journals/TexturalFeatures.pdf
%
\frac{0}{6}% input:
% 'coOcMat' Co-Occurence-Matrix, which must be a [nxm] 
matrix,
% see matlab documentation glcm
% 'xFeatures' (optional) - Feature(s), which should be calculated
%
% output: 
\% 'x' - [vector with the following feature(s):
% x(1) Angular Second Moment (Energy) [checked]
% x(2) Contrast [checked]
% x(3) Correlation [checked]
\% x(4) Variance [checked]
% x(5) Inverse Difference Moment (Homogeneity) [checked]
% x(6) Sum Average [checked]
% x(7) Sum Variance [approxemitly (cut out zeros)]
% x(8) Sum Entropy [checked]
% x(9) Entropy [cut out zeros]
\% x(10) Difference Variance [approxemitly]
% x(11) Difference Entropy [checked]
% x(12) Information Measure of Correlation I [checked]
% x(13) Information Measure of Correlation II [approxemitly]
% x(14) Maximal Correlation Coefficient [no reference]
\frac{0}{6}%
\frac{0}{6}% Example
```

```
\% ---
% %Load an image of Matlab
% I = \text{imread('circuit.tif')}:\%% %Get the co occurence matrix (in Matlab called GLCM: Gray Level 
Co 
% %Occurence Matrix)
% glcm = graycomatrix(I, 'offset', [0 1], 'Symmetric', true);
\frac{0}{6}% %calculate feature 4 (Variance), 5 (Inverse Difference Moment) and 
6 
% %(Sum Average)
% xFeatures = 4:6;% x = \text{haralickTextureFeatures(</math> <math>4:6)</math>:\alpha% %Get only the features you want
% x = x(xFeatures)\%\frac{0}{6}% Notes: If x14 Maximal Correlation Coefficient is complex then 
the
% magnitude of MCC will be calculate.
% See the haralick paper to understand the code.
%
% Info: ver 1.1
% - coOcMat will be checked if it is 2-dimensional
% - Example code added
% - more documentation
% - fixed if-end polling (thanks to Ihsan Yassin)
%
% Author: Rune Monzel, runemonzel(at)gmail.com
0/2% See also graycomatrix, graycoprops.
```

```
% check input
if nargin == 1xFeatures = 1 : 14;end
```

```
% check coOcMat for dimensions:
if \sim(ismatrix(coOcMat))
  error(\Gamma\coOcMatInput must be a two dimensional matrix, '...
      'dimensional was %s.',ndims(coOcMat)']);
end
% initialize x
x = zeros(14.1):
% normalize glcm
coOcMat = coOcMat./sum(coOcMat));
%% Some pre-calculation:
% columns and rows
if sum(xFeatures = 2) = 1 | ... % Contrast
     sum(xFeatures == 3) == 1 | ... % Correlation
     sum(xFeatures == 4 == 1 | ... % Variance
     sum(xFeatures == 5) == 1 | ... % Inverse Difference Moment
     sum(xFeatures == 6 == 1 | ... % Sum Average
     sum(xFeatures == 7 == 1 | ... % Sum Variance
     sum(xFeatures == 8) == 1 | ... % Sum Entropy
     sum(xFeatures == 10) == 1 \mid ...% Difference Variance
     sum(xFeatures = 11) = 1 | ...% Difference Entropy
     sum(xFeatures = 14) = 1 % Maximal Correlation Coefficient
  sizecoOcMat = size(coOcMat);
  [col, row] = meshgrid(1:sizecoOcMat(1), 1:sizecoOcMat(2));end
```
% average and standarddeviation if sum(xFeatures  $=$  3)  $=$  1 | ... % correlation sum(xFeatures  $=$  10)  $=$  1 % difference variance

```
rowMean = sum( row(:). * coOcMat(:));
\text{colMean} = \text{sum}( \text{ col}(:). \text{*coOcMat}(:);
rowStd = sqrt( sum( (row(:)-rowMean).^2 .* coOcMat(:) ) );
colStd = sqrt( sum( (col(:)-colMean).^2 . * coOcMat(:)) );
```
#### end

```
% sum of rows p_y(i) und sum of columns p_x(j)
if sum(xFeatures = 12) = 1 |...% Information Measures of Correlation
I
    sum(xFeatures == 13 == 1...% Information Measures of
Correlation II
    sum(xFeatures = 14) = 1 % Maximal Correlation Coefficient
  rowCoOcMat = sum(coOcMat,2); % sum of rows p_y(i)
  colCoOcMat = sum(coOcMat); %sum of columns p_x(i)
end
% p x+yif sum(xFeatures == 6) == 1 |... % Sum Average
    sum(xFeatures == 7)=1 |... % Sum Variance
    sum(xFeatures == 8) == 1 % Sum Entropy
  start = -(sizecoOcMat(1) -1);stop = sizecoOcMat(1) -1; % Rotate Matrix 90°
  coOcMat90 = rot90(coOcMat);% Initilisiere p_{x+y}p XplusY = zeros((2*sizecoOcMat(1))-1,1);
  k = 1:
  for index = start : stop
    p XplusY(k) = sum( diag(coOcMat90,index) );
    k = k + 1;
   end
end
% Initialize p_x-y
if sum(xFeatures == 10 == 1 |... % Difference Variance
    sum(xFeatures == 11) == 1 % Difference Entropy
```
start  $= 1$ :  $stop = sizecoOcMat(1)-1;$ 

```
 % Initialize p_XminusY
```

```
p XminusY = zeros(sizecoOcMat(1),1);
p_XminusY(1) = sum (diag(coOcMat,0));
```

```
k = 2:
  for index = start : stop
    p XminusY(k) = sum([diag(coOcMat,index); diag(coOcMat,-index)] );
    k = k + 1;
   end
end
```

```
%% Haralick Feature Calculations
for f = xFeatures switch f
     case 1 % Energy (Angular Second Moment)
       x(1) = sum(coOcMat(:,).2);
```

```
 case 2 % Contrast
  matrix = ( abs(row - col).^2 ) .* coOcMat;
  x(2) = sum(matrix;
```
case 3 % Correlation

```
zaehler = sum ((row:)-rowMean).*...
  (col(:) - colMean).* coOcMat(:));
denominator = rowStd * colStd;x(3) =zaehler/denominator;
```

```
 case 4 % Inverse Difference Moment
  x(4) = sum(coOcMat(:) / (1 + (row(:)-col(:)).^2) );
```
case 5 % Entropy

```
x(5) = -\text{ sum}( \text{ coOcMat}( \text{ coOcMat} \sim = 0).*...
             log2(coOcMat(coOcMat~=0)) );
    end
end
```

```
% PELUANG FITUR (3 KOMBINASI = 1680 macam)
x = [x(1) x(2) x(3) x(4) x(5)];
```
#### **coding neural network latih**

```
% Solve a Pattern Recognition Problem with a Neural Network
% Script generated by Neural Pattern Recognition app
% Created 30-Jul-2021 22:13:37
\frac{0}{6}% This script assumes these variables are defined:
%
% inputTesting - input data.
% outputTesting - target data.
```

```
x = inputTrain':
```

```
t = outputTrain';
```
% Choose a Training Function

% For a list of all training functions type: help nntrain

% 'trainlm' is usually fastest.

% 'trainbr' takes longer but may be better for challenging problems.

% 'trainscg' uses less memory. Suitable in low memory situations.

trainFcn = 'trainlm'; % Scaled conjugate gradient backpropagation.

% Create a Pattern Recognition Network hiddenLayerSize = 10; net = patternnet(hiddenLayerSize, trainFcn); save('net.mat','net'); % Choose Input and Output Pre/Post-Processing Functions % For a list of all processing functions type: help nnprocess net.input.processFcns = {'removeconstantrows','mapminmax'};

```
% Setup Division of Data for Training, Validation, Testing
% For a list of all data division functions type: help nndivision
net.divideFcn = 'dividerand'; % Divide data randomly
net.divideMode = 'sample'; % Divide up every sample
net.divideParam.trainRatio = 70/100:
net.divideParam.valRatio = 15/100;
net.divideParam.testRatio = 15/100;
```

```
% Choose a Performance Function
% For a list of all performance functions type: help nnperformance
net.performFcn = 'crossentropy'; % Cross-Entropy
```

```
% Choose Plot Functions
% For a list of all plot functions type: help nnplot
net.plotFcns = {'plotperform','plottrainstate','ploterrhist', ...
   'plotconfusion', 'plotroc'};
```

```
% Train the Network
[net,tr] = train(net, x, t);
```

```
% Test the Network
y = net(x);e = gsubtract(t,v);
performance = perform(net, t, y)tind = vec2ind(t);yind = vec2ind(y);percentErrors = sum(tind \sim = yind)/numel(tind);
```

```
% Recalculate Training, Validation and Test Performance
trainTargets = t .* tr.trainMask{1};
valTargets = t.* tr.valMask\{1\};testTargets = t.* tr.testMask{1};
trainPerformance = perform(net, trainTargets, y)valPerformance = perform(net, valTargets, y)testPerformance = perform(net.testTargets,v)
```
% View the Network view(net)

% Plots % Uncomment these lines to enable various plots. %figure, plotperform(tr) %figure, plottrainstate(tr) %figure, ploterrhist(e) % figure, plotconfusion $(t, y)$ % figure,  $plotroc(t, y)$ 

% Deployment

% Change the (false) values to (true) to enable the following code blocks.

% See the help for each generation function for more information.

if (false)

% Generate MATLAB function for neural network for application

 % deployment in MATLAB scripts or with MATLAB Compiler and Builder

 % tools, or simply to examine the calculations your trained neural % network performs.

```
 genFunction(net,'myNeuralNetworkFunction');
```

```
y = mvNeuralNetworkFunction(x);
```
end

if (false)

 % Generate a matrix-only MATLAB function for neural network code

% generation with MATLAB Coder tools.

```
 genFunction(net,'myNeuralNetworkFunction','MatrixOnly','yes');
```

```
y = myNeuralNetworkFunction(x);
```
end

if (false)

 % Generate a Simulink diagram for simulation or deployment with. % Simulink Coder tools.

```
 gensim(net);
```
end

coding neural network uji

load net.mat  $x = inputTesting'$ :  $t = outputTesting'.$ 

```
% Train the Network
[net,tr] = train(net.x.t):
```

```
% Test the Network
```
 $y = net(x)$ :  $e =$  gsubtract(t,y);  $performance = perform(net,t,v)$  $tind = vec2ind(t)$ :  $yind = vec2ind(y);$ percentErrors =  $sum(intid \sim = vind)/numel(tind);$ 

```
% Recalculate Training, Validation and Test Performance
trainTargets = t.* tr.trainMask{1};
valTargets = t.* tr.valMask\{1\};testTargets = t.* tr.testMask{1};
trainPerformance = perform(net.trainTargets,v)valPerformance = perform(net, valTargets, y)testPerformance = perform(net,testTargets, y)
```
% View the Network view(net)

```
% Plots
% Uncomment these lines to enable various plots.
%figure, plotperform(tr)
%figure, plottrainstate(tr)
%figure, ploterrhist(e)
% figure, plotconfusion(t,y)% figure, plotroc(t, y)
```
% Deployment % Change the (false) values to (true) to enable the following code blocks.

% See the help for each generation function for more information.

if (false)

 % Generate MATLAB function for neural network for application % deployment in MATLAB scripts or with MATLAB Compiler and Builder

 % tools, or simply to examine the calculations your trained neural % network performs.

genFunction(net,'myNeuralNetworkFunction');

 $y = myNeuralNetworkFunction(x);$ 

end

if (false)

 % Generate a matrix-only MATLAB function for neural network code

% generation with MATLAB Coder tools.

genFunction(net,'myNeuralNetworkFunction','MatrixOnly','yes');

 $y = mvNeuralNetworkFunction(x)$ ;

end

if (false)

```
 % Generate a Simulink diagram for simulation or deployment with.
 % Simulink Coder tools.
```
gensim(net);

#### end

## **Lampiran 4. Kartu Seminar**

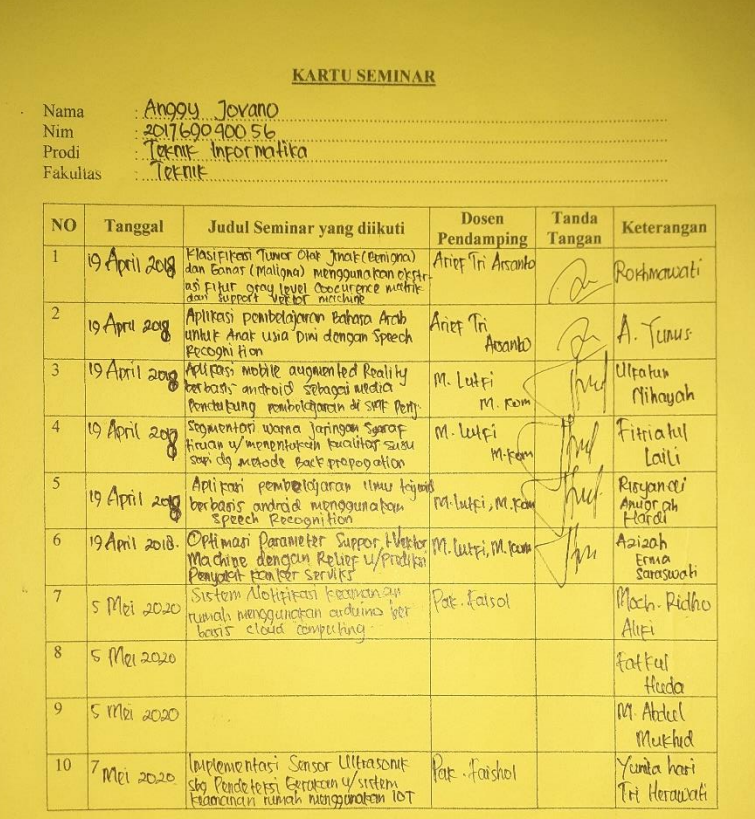

Catatan

 $\pm$ kartu ini digandakan dan di lampirkan sebagai syarat ujian skripsi Syarat ujian skripsi Minimal Mengikuti 5 kali Seminar

## Lampiran 5. Surat Keterangan Bebas Plagiasi

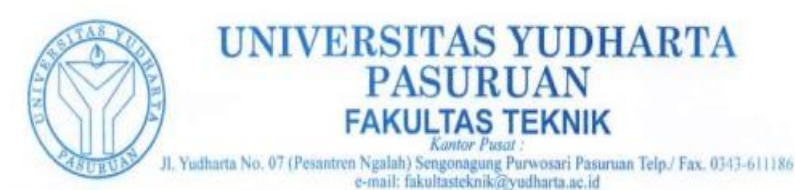

**SURAT KETERANGAN BEBAS PLAGIASI** 

Nomor: 0320/S9/FT.UYP/II/08/2021

Yang bertanda tangan dibawah ini:

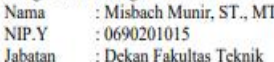

Dengan ini menerangkan bahwa skripsi atas nama mahasiswa: Nama : Anggy Jovano **NIM** : 201769040056 Prodi : Teknik Informatika : KLASIFIKASI JENIS PENYAKIT DAUN ANGGUR MENGGUNAKAN METODE Judul Skripsi EKSTRAKSI FITUR GLCM DAN NEURAL NETWORK Hasil Plagiasi : 13%

Demikian surat keterangan ini kami buat untuk digunakan sebagaimana mestinya.

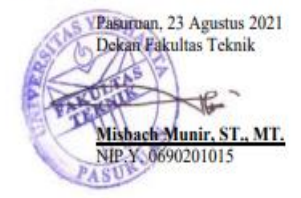